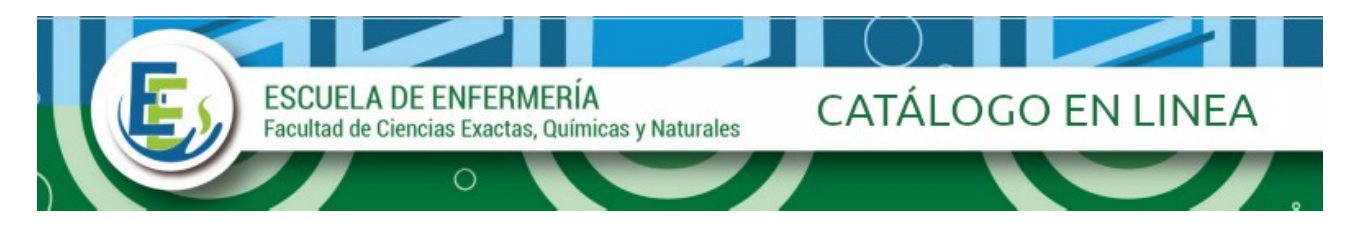

# **Breve guía de uso del Catálogo en Línea (OPACs)**

El catálogo en línea forma parte del sistema integrado de gestión de bibliotecas KOHA, permite a los usuarios consultar desde cualquier computadora o dispositivo conectado a internet los fondos bibliográficos: libros, apuntes, folletos, tesis, revistas y sus artículos, así como su disponibilidad para el préstamo y localización de ejemplares.

# **CÓMO BUSCAR EN EL CATÁLOGO**

## *PASO UNO:*

## *Ingresar a* <http://www.escenf.unam.edu.ar/>

Luego seleccionar biblioteca y cliquear sobre *catálogo en línea.*

La primera opción es el tipo de búsqueda simple, esta puede ser por: autor, titulo, materia, ISBN, series, signatura topográfica.

#### *PASO DOS:*

Desplegar la caja de búsqueda y seleccionar el campo para realizar la búsqueda. Por ejemplo: búsqueda por autor Escribir el apellido del autor... y luego apretar el botón "IR"

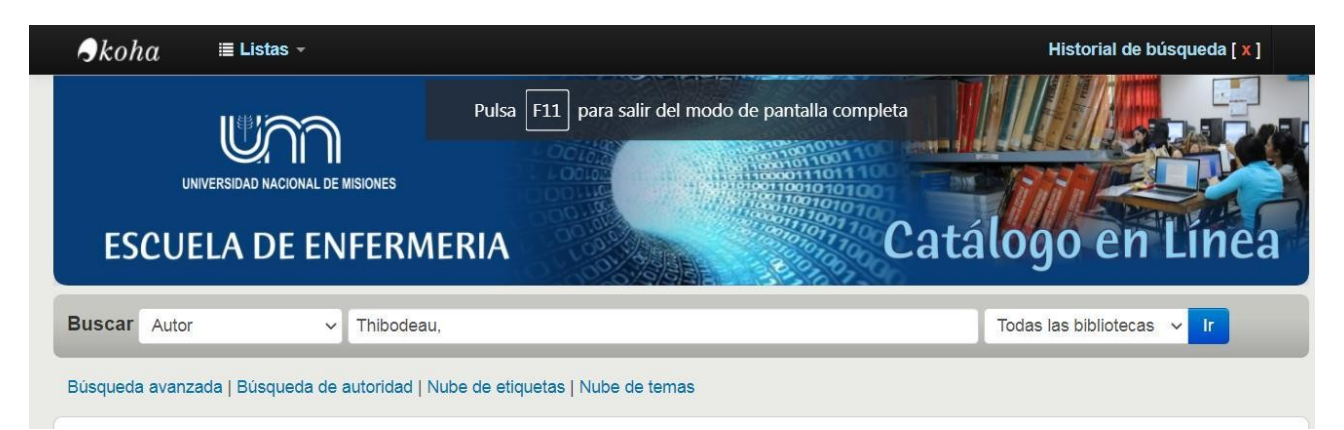

## *PASO TRES:*

Visualizar el resultado de búsqueda por autor: Thibodeau

Podrá ver las diferentes ediciones, la cantidad de ejemplares y disponibilidad del material para préstamo.

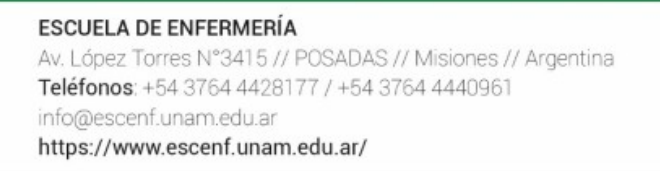

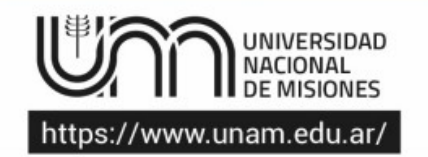

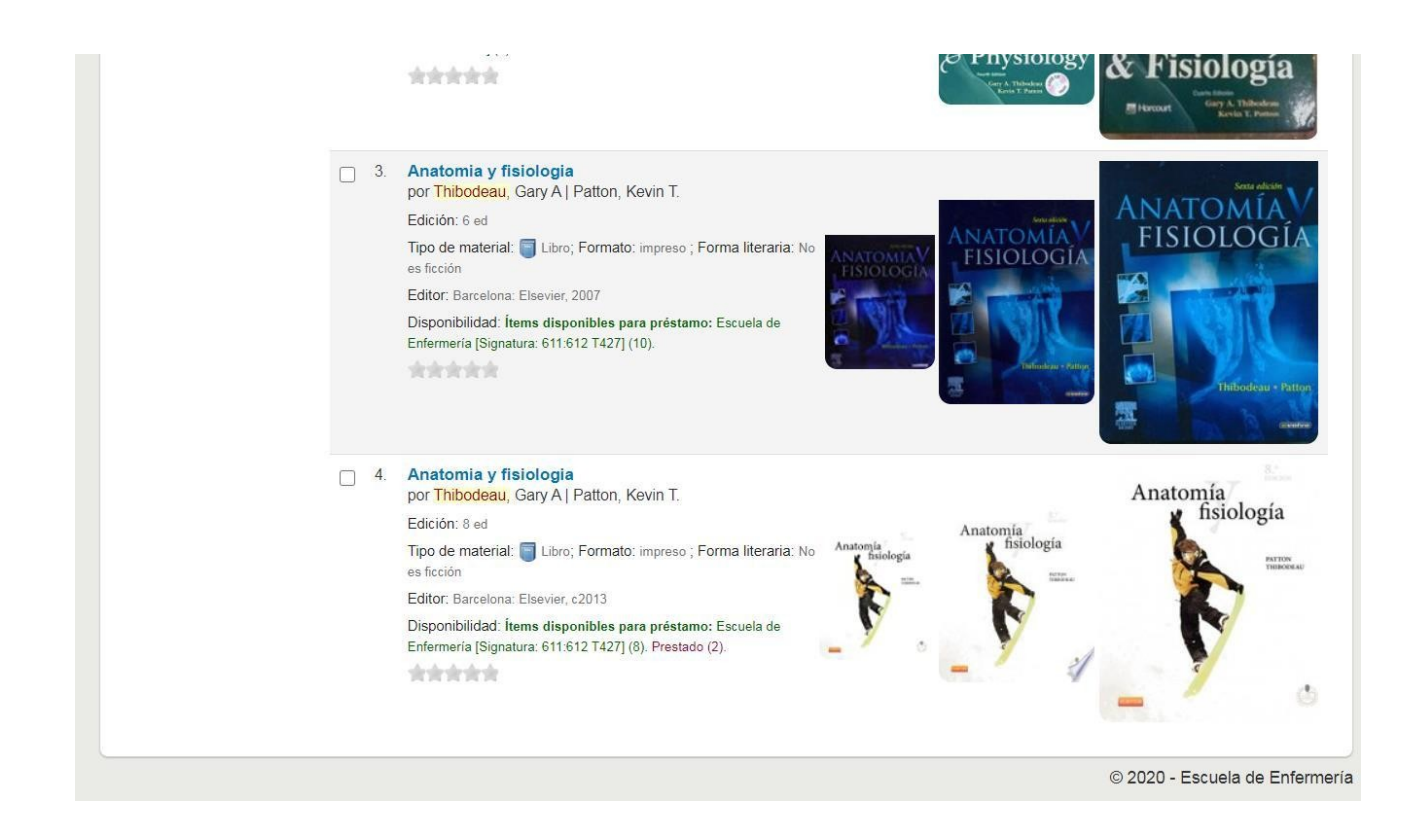

## *PASO CUATRO:*

## **BUSQUEDA AVANZADA**

La opción BUSQUEDA AVANZADA, permite realizar búsquedas por múltiples campos: Palabra clave, Materia, Titulo, autor, editor, editorial, ISBN y código de barras.

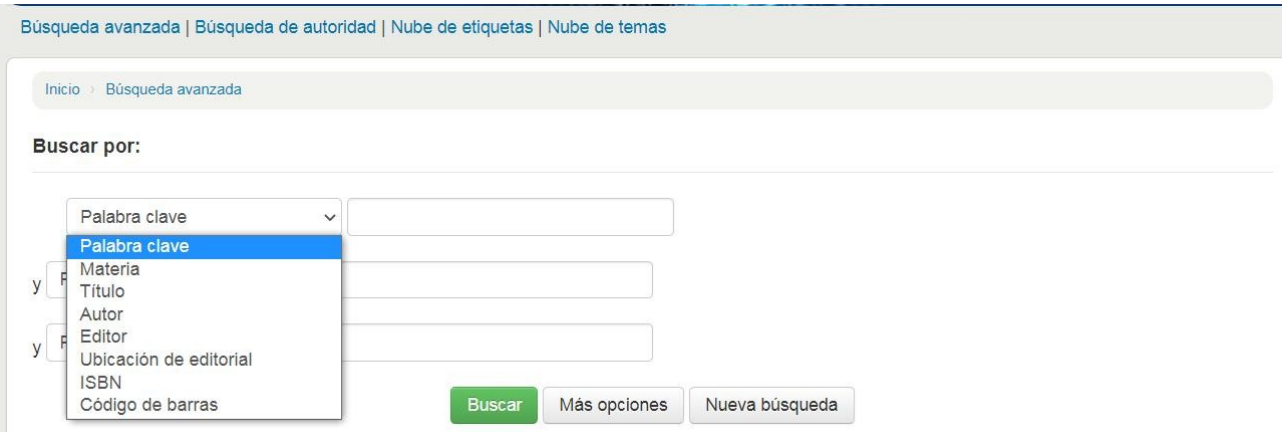

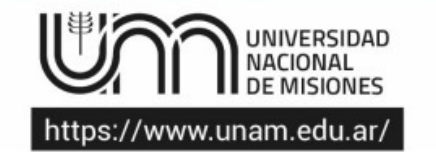

Esta opción permite buscar por tipo de material (ítems) por ejemplo: "Trabajo final de grado" son las tesinas, "recursos continuos" son las revistas y aplicar filtros por rango de fecha de publicación, idioma, ubicación y disponibilidad y ordenar las respuestas a recibir.

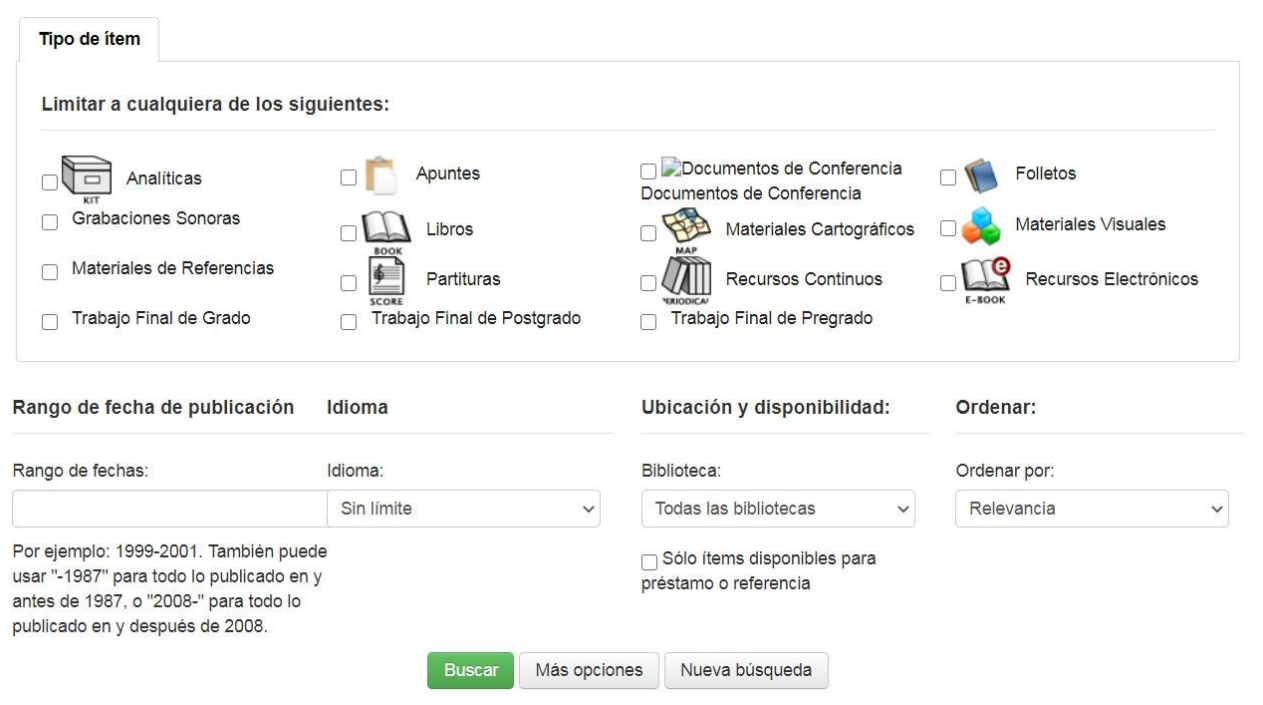

ESCUELA DE ENFERMERÍA Av. López Torres N°3415 // POSADAS // Misiones // Argentina Teléfonos: +54 3764 4428177 / +54 3764 4440961 info@escenf.unam.edu.ar https://www.escenf.unam.edu.ar/

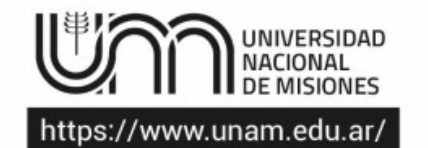